# **Modelado e impresión en 3D en la enseñanza de las matemáticas: un estudio exploratorio**

#### Pablo Beltrán Pellicer. Universidad de Zaragoza Carlos Rodríguez Jaso. IESO "Bardenas Reales" de Cortes, Educación de Navarra

Recepción: 30 de noviembre de 2016 | Aceptado: 9 de enero de 2017 Correspondencia: Pablo Beltrán Pellicer | Correo-e: pbeltran@unizar.es

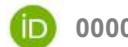

**(D)** 0000-0002-1275-9976

Citar: Beltran-Pellicer, P. y Rodriguez-Jaso, C (2017). Modelado e impresión en 3D en la enseñanza de las matemáticas: un estudio exploratorio. *ReiDoCrea, 6*, 16-28.

**Agradecimientos:** Este trabajo se desarrolla dentro del grupo «S119-Investigación en Educación Matemática» financiado por el Gobierno de Aragón y el Fondo Social Europeo.

**Resumen:** Las impresoras en 3D constituyen un recurso que poco a poco está encontrando su hueco en los centros educativos, de la mano de docentes innovadores y creativos. Normalmente, son profesores de Tecnología o Informática en educación secundaria, o los de ciertas especialidades de ciclos formativos, los que buscan utilizar el diseño de piezas y su posterior impresión como medio para alcanzar sus objetivos de aprendizaje. Nos planteamos aquí como objetivo el justificar la utilización de este recurso para la enseñanza de las matemáticas. **Método:** Se adopta una metodología de carácter descriptivo y exploratorio. Se realiza, en primer lugar, un breve análisis de la tecnología de impresión y de modelado de objetos en 3D. Posteriormente, a partir de una serie de experiencias de aula, analizamos algunas tareas que se pueden plantear para comprobar que se ponen en juego conocimientos matemáticos, aplicando la noción de configuración de objetos y significados matemáticos. **Resultados:** Las configuraciones de objetos matemáticos para cada una de las situaciones revelan contenidos propios del nivel educativo del alumnado al que se dirigen. **Conclusiones**: Es pertinente, desde el punto de vista epistémico, considerar propuestas de enseñanza-aprendizaje que hagan uso del modelado y la impresión en 3D.

**Palabras clave:** Enseñanza de las Matemáticas | Innovación Educativa

#### *3D Modelling and Printing in the Teaching of Mathematics: An exploratory study*

**Abstract:** 3D printers are finding their place in educational institutions, as innovative and creative teachers use them to propose activities in their lessons. Usually, they are teachers of technology and computer science in secondary education, or of certain specialties in professional training. In these cases, the tasks involve designing and printing solid pieces as a means of achieving the learning objectives. The purpose of this paper is to justify using this resource in the teaching of mathematics at different educational levels. **Method:** We adopt a descriptive and exploratory qualitative methodology, first depicting 3D printing technology and the usual software applications to model 3D objects. Then, considering several classroom experiences, we analyse possible tasks that can be proposed in order to verify/confirm thatmathematical knowledge is activated/used, applying the notion of the configuration of objects and mathematical meanings. **Results:** The objects and meanings configurations for each of the situations show mathematical content aligned with the curricular level of the students. **Conclusions:** It is appropriate, from an epistemic point of view, to consider teaching and learning proposals, which involve 3D modelling and printing.

**Keywords:** Mathematics Instruction | Educational Innovation

### **Introducción**

A pesar de que las impresoras en 3D utilizan una tecnología conocida ya desde hace tiempo, es en los últimos años cuando se han comenzado a extender entre el gran público, mostrando un amplio rango de aplicaciones. Las causas de este auge hay que buscarlas, en primer lugar, en lo asequible que resulta adquirir uno de estos aparatos hoy en día. Para ello, ni siquiera hemos de ir a comercios especializados, basta con acudir a un centro comercial. Por otro lado, de forma previa y anticipando esta popularización de la tecnología, surgieron comunidades formadas por personas interesadas en la impresión en 3D, tanto a nivel profesional como amateur. En el seno de estas comunidades han ido surgiendo modelos de impresoras cuyo diseño se compartía libremente. De esta forma, alguien que desee construirse una de estas máquinas, puede hacerlo teniendo en cuenta esos diseños, encontrar a alguien que le imprima -normalmente, de manera altruista- las piezas de plástico necesarias, y comprar el resto.

En esta comunicación se pretende reivindicar la potencialidad de este recurso didáctico para movilizar prácticas, objetos, y procesos matemáticos. Es decir, aunque el aparataje tecnológico induzca a pensar de forma inmediata en las aplicaciones educativas en materias como Tecnología e Informática, su utilización en Matemáticas, en sinergia con otras materias, se justifica por los puntos de apoyo que proporciona para el aprendizaje de los contenidos. Así mismo, las impresoras pueden servir como nexo de unión en un contexto interdisciplinar. Resulta pertinente comenzar describiendo brevemente la tecnología que sustenta las impresoras 3D, debido a su reciente popularización, así como los paquetes de software más empleados para diseñar modelos o piezas. Posteriormente, se indica el método utilizado en la investigación y se pasan a explorar los tipos de tareas y actividades que pueden plantearse en Matemáticas, de una forma descriptiva. Finalmente, se establecen las conclusiones.

### **Descripción de la tecnología**

### *Impresoras en 3D y proyecto RepRap*

La definición más básica y general de impresora 3D sería la de una máquina que construye de forma automática un objeto tridimensional a partir de un fichero electrónico. Existen diferentes tecnologías de Impresión 3D, pero la más asequible y extendida en ámbitos domésticos y académicos es la denominada FFF (fabricación por filamento fundido), también conocida como FDM (modelado por deposición fundida).

Este tipo de máquinas no son más que una máquina de control numérico con un cabezal que se mueve en el espacio, mediante el movimiento a lo largo de los tres ejes cartesianos. Al cabezal se le incorpora un motor que controla la cantidad de plástico a inyectar, y una resistencia que al calentarse funde el plástico que se va depositando sobre una superficie. La pieza se *imprime* capa a capa como si se hicieran figuras con una manga pastelera, solo que los brazos son guías movidas por motores y la crema, plástico fundido.

El auge de las impresoras 3D y la democratización de las mismas no pueden entenderse sin el proyecto *RepRap*, creado por Bowyer (2006), cuyos orígenes se remontan a 2004 en la Universidad de Bath. *RepRap* es la abreviatura de *Replicating Rapid-prototyper*, y su objetivo consiste en hacer accesible al gran público una tecnología que ya existía, pero que resultaba muy costosa. De esta forma, en *RepRap* se diseñó un prototipo que pudiese ser fabricado en casa, a partir de componentes que pudieran obtenerse fácilmente y de piezas impresas por otras impresoras (Jones et al., 2011). Siguiendo los principios del *Free Software Movement* (Movimiento del Software Libre), *RepRap* distribuye el diseño bajo una licencia abierta GNU (*General Public License*), lo que facilita y promueve la popularización de las impresoras.

La amplia comunidad que ha surgido del proyecto *RepRap*, con grupos en diversos países (*Clone Wars* es el grupo que se dedica a documentarlo en español), ocasiona que, hoy en día, la lista de diseños de impresoras y componentes empleados sea muy variada. Esencialmente, se pueden distinguir: tarjeta controladora (basada en *Arduino* en los modelos *RepRap*), motores, sensores, resistencias caloríficas y la estructura mecánica.

## *Software de modelado 3D*

Cuando se habla de software relacionado con las impresoras 3D, nos podemos estar refiriendo al firmware de la impresora, a herramientas CAM (fabricación asistida por ordenador) o a herramientas CAD (diseño asistido por ordenador). El firmware es el programa que reside y se ejecuta en la tarjeta controladora, enviando órdenes a los componentes hardware. Por otro lado, las herramientas CAD son las que permiten modelas los objetos 3D en el ordenador o en la tableta digital. Finalmente, enlazando ambos mundos, las herramientas CAM transforman los modelos 3D a mensajes que puede entender el firmware de la impresora, en términos de "calienta el fusor hasta 210 ºC", "extruye 12 mm de plástico" o "mueve 4 mm el eje x". En esta sección se consideran los entornos CAD, aunque la programación del firmware y el análisis de lo que hace la impresora también podría tener una interpretación en clave matemática.

## *Repositorios de objetos 3D y modelado automático*

Los objetos 3D para imprimir se pueden obtener de diseños ya realizados por otras personas, modelarlos nosotros mismos, o modelarlos automáticamente a través de un escáner 3D.

Existen repositorios online de diseños disponibles, como *Thingiverse* (https://www.thingiverse.com) o *Github* (https://github.com), donde los usuarios pueden subir sus propios diseños y descargar aquellos que deseen. Una búsqueda simple en *Thingiverse* sobre matemáticas nos descubre balanzas algebraicas, piezas geométricas, teselados de Escher, manipulables, etc. Se trata de un material que cualquier docente puede aprovechar en sus clases.

# *Entornos CAD*

Resultan interesantes, por las posibilidades desde el punto de vista didáctico, los entornos de diseño asistido por ordenador (CAD). Existen opciones muy sencillas, aptas incluso para niños de infantil y primaria, hasta otras muy sofisticadas, orientadas a usuarios más profesionales. A continuación, realizamos un breve análisis de algunos de estos programas:

Tinkercad (https://www.tinkercad.com) es un entorno de diseño online, gratuito, cuya curva de aprendizaje es lo suficientemente suave como que, tras una breve sesión de introducción, los alumnos puedan llevar a cabo sus propias creaciones. Los modelos se diseñan a partir de la unión de formas predefinidas, tales como prismas y cilindros (aunque las hay más complejas, como la forma típica del dado con esquinas redondeadas) arrastrándolas y modificando sus dimensiones, bien con el ratón de forma manual o acotándolas numéricamente. Una vez terminado el diseño, se exporta al formato adecuado para ser imprimido. Cabe decir que es un entorno creado para los niños y, no en vano, a parte de las formas básicas, existen piezas articuladas predefinidas para diseñar juguetes de acción. Este tipo de herramienta resulta recomendable para su uso en centros educativos de primaria y primeros niveles de

secundaria ya que no requiere instalación y es muy fácil de usar. Ahora bien, las opciones de diseño son limitadas.

En el otro extremo, se sitúa FreeCad, una aplicación de diseño industrial gráfico, extremadamente potente, de carácter *open source*. Es modular, por lo que tiene multitud de añadidos. Además, permite usar código de programación para personalizar funciones. Resulta recomendable para cursos avanzados en la enseñanza secundaria y estudios universitarios, ya que permite realizar modelos para proyectos de ingeniería y arquitectura.

OpenSCAD es otro entorno de diseño industrial, también *open source*, basado en un lenguaje de descripción textual que implementa algoritmos de geometría computacional. Su funcionamiento se basa en convertir objetos en 2D a 3D, mediante diferentes tipos de extrusión, y de objetos en 3D primitivos. Los objetos se van transformando en modelos compuestos mediante el uso de transformaciones en el espacio y operaciones lógicas. Desde la perspectiva de la enseñanza de las matemáticas, es interesante el hecho de que se trabaja con conceptos geométricos y que fomenta el desarrollo del pensamiento computacional, a través de un lenguaje de programación. No obstante, puede que sea el entorno más complejo de manejar si no se tienen conocimientos avanzados de programación. En la Figura 1 se observa el modelo de un castillo simple, con el código correspondiente.

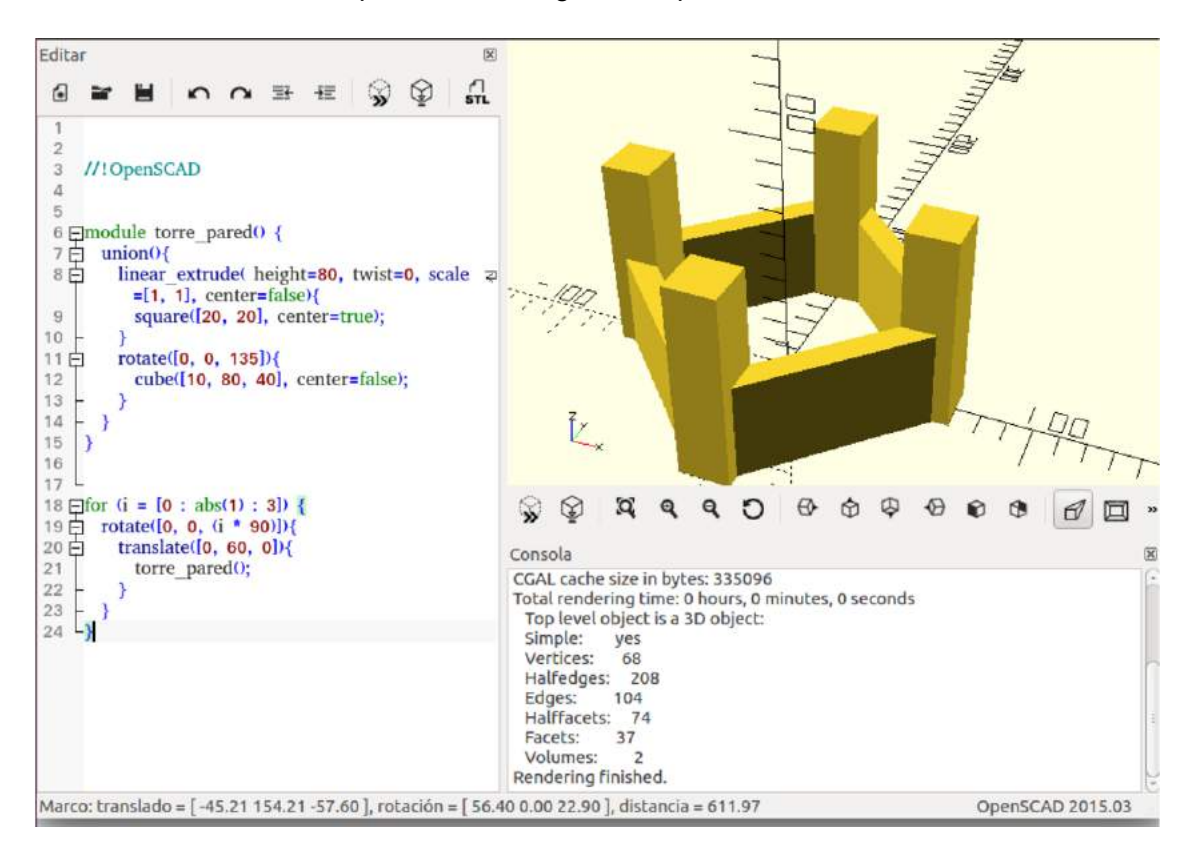

**Figura 1. Modelo de castillo diseñado con OpenSCAD**

BloscksCAD es una implementación gráfica de OpenSCAD. No tiene todas las funciones nativas de OpenSCAD, pero soluciona su principal inconveniente, su complejidad, mediante una interfaz gráfica muy sencilla basada en bloques. Permite trabajar la competencia geométrico-espacial y la programación mediante una herramienta sencilla, tanto en la etapa de primaria como en secundaria. En la Figura 2

se aprecia el mismo castillo que el de la Figura 1, pero diseñado mediante bloques de forma gráfica con BlocksCAD.

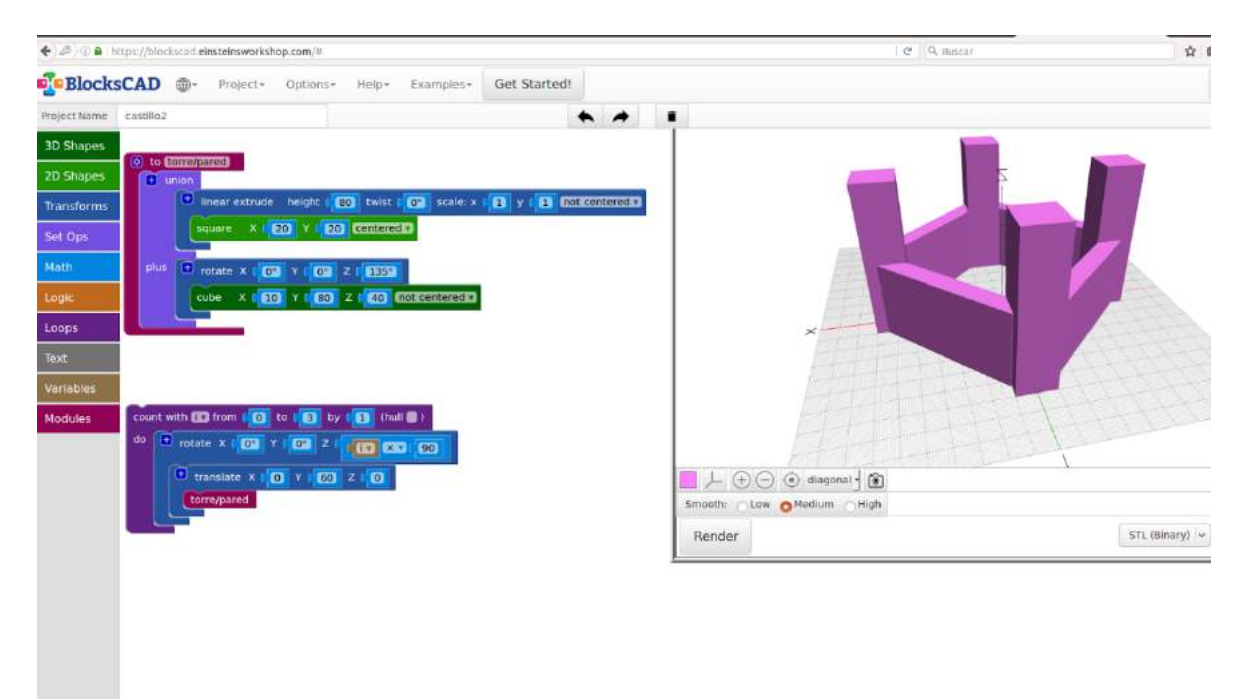

**Figura 2. Modelo de castillo diseñado con BlocksCAD**

#### **Método**

La metodología que se ha seguido en este trabajo exploratorio es de carácter cualitativo e interpretativo (Hernández, Fernández y Baptista, 2010). Se han seleccionado cuatro situaciones en las que el diseño de piezas y la impresión en 3D juegan un papel central, y que se describen en el procedimiento. Para llevar a cabo el análisis de dichas situaciones, vamos a aplicar la herramienta de configuración ontosemiótica de prácticas, objetos y significados, como se recoge en el trabajo de Giacomone, Godino, Wilhelmi y Blanco (2016).

#### *Participantes*

Las situaciones que se describen se han experimentado con diferentes grupos de alumnos, siendo una muestra de tipo intencional, por disponibilidad. En la primera, se trata de un grupo de 15 alumnos de 3º de ESO de un programa de diversificación curricular (14-15 años de edad) en un instituto de educación secundaria (IES) de carácter público. La actividad tenía lugar en el marco de un taller que se realizaba de forma voluntaria durante los recreos. La segunda situación se planteó en dos sesiones de clase con un grupo de 12 alumnos de la asignatura Taller de Matemáticas en 2º de ESO, mientras que la tercera se puso en práctica con 10 alumnos de otro grupo de 2º de ESO, como actividad voluntaria en la asignatura de Matemáticas. Finalmente, la última de las situaciones se llevó a cabo con un niño de 5 años de edad, en 2º de educación infantil, fuera de las horas lectivas.

## *Instrumentos*

Los datos sobre los que se efectúa nuestro análisis proceden de las notas del diario de observación de los autores, presentes durante la realización de las experiencias, y donde se sintetizan los fenómenos que tienen lugar. A partir de estos datos y del diseño en sí de las experiencias, se procede a aplicar la noción de configuración de objetos y significados, para revelar el contenido matemático que se pone en juego en cada de ellas.

## *Procedimiento*

Como se ha mencionado, se consideran cuatro situaciones, las cuales se describen a continuación.

La primera situación consistió en el montaje de una impresora (Figura 3) con un grupo de alumnos de 3º de ESO (programa de diversificación) durante todo el curso. Los objetivos didácticos de la actividad eran transversales. Por un lado, que los alumnos participantes en el proyecto aplicaran sus conocimientos científico-tecnológicos en el proceso de montaje y calibración de la impresora, a la par que desarrollaran su capacidad de expresión en público, verbalizando los aspectos pertinentes. Por otro lado, el taller trata de acercar la tecnología de modelado e impresión en 3D al resto del alumnado del centro, transmitiendo los valores de aprender por aprender y la cultura del software libre.

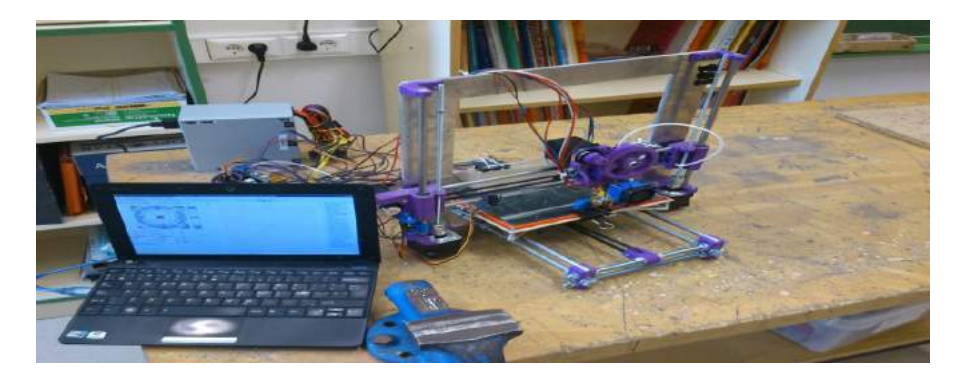

**Figura 3. Impresora construida en un centro educativo**

Todos los viernes, durante el recreo, el taller de tecnología se convirtió en un lugar de entrada libre donde se explicaban los progresos. La apertura del proyecto al resto de alumnado, permitió flexibilizar las actividades para adaptarlas a cada tipo de alumnado. Una de las actividades propuestas, cuando se montaron los motores, fue programar la impresora para que dibujara. Para ello, se acopló en el cabezal de la impresora un rotulador de forma que ésta se podía programar para que dibujara sobre un papel colocado en la base. Puesto que este tipo de impresora es de tipo "cartesiana", se aprovechó el momento para en el aula dar el tema de funciones y el plano, haciendo hincapié en las coordenadas de los puntos del plano. Se trabajó, primero en papel, las coordenadas que tenían que tener los vértices de un cuadrado determinado por la posición de su vértice inferior izquierdo y el tamaño del lado del cuadrado. Después se trasladó el problema anterior a la impresora, de forma que se dibujó un cuadrado de vértice (20,20) y lado 100 (la impresora trabaja en mm).

El viernes correspondiente, el alumnado de 3º de diversificación enseñó sus progresos, y propuso como actividad a realizar durante la siguiente sesión el dibujar en

un papel un laberinto con únicamente paredes verticales u horizontales. Entonces, con ayuda de una regla para medir distancias, se tendría que programar la impresora para que describiera la trayectoria para salir del laberinto. De esta forma, en la siguiente sesión se explicaron cómo se habían hecho las actividades y se ejecutaron sobre la impresora.

La segunda situación que hemos considerado en este trabajo trata de la enseñanza y aprendizaje de ciertos conceptos geométricos, en el marco de un taller sobre sólidos platónicos. La actividad se realizó con alumnos de 2º de ESO y los objetivos didácticos eran conocer cuáles son los sólidos platónicos o regulares y deducir cuáles son sus propiedades fundamentales, evitando la enseñanza de tipo memorística y ausente de significado. Para alcanzarlos, las tareas que se plantearon utilizaron como recurso una impresora 3D y palos de brochetas. Los alumnos se organizaron en grupos de 3 o 4 integrantes, teniendo lugar la experiencia durante dos sesiones de clase de 50 minutos, incluyendo las siguientes tareas:

• Tarea 1: fórmula de Euler para el cubo

Tras introducir el concepto de sólido platónico, se trataba de deducir la fórmula de Euler que relaciona el número de caras, con el número de vértices y las aristas y que es válida no solo para los sólidos platónicos sino para cualquier poliedro convexo (C-A+V=2). Se pidió a los alumnos que se imaginaran un cubo y que contaran mentalmente el número de caras, vértices y aristas. No todos los alumnos tienen esa capacidad de visión espacial que les permita obtener los datos anteriores, por lo que se les propuso que dibujaran en un papel el cubo y de ahí sacaran la información. Para facilitar la tarea a los alumnos con más dificultades, se les invitó a que se fijaran en el libro más grueso que tuvieran en la mochila, ya que este objeto representa un prisma que, topológicamente, tiene las mismas propiedades que el cubo. Una vez obtenidos los datos se pidió a los alumnos que sumaran los dos números más pequeños para calcular cuánto sobrepasa esa suma al número grande. Si lo hacen bien obtienen el 2 de la fórmula anterior. Llegados a este punto se invita al alumnado a ver qué ocurre con otros poliedros.

• Tarea 2: fórmula de Euler para el resto de sólidos platónicos

El siguiente paso era determinar para cada sólido platónico cuántos vértices y aristas necesitamos. Puesto que las aristas es el número mayor y las caras nos las dice el prefijo del sólido, podemos pedir que se cuenten solo los vértices y que las aristas se calculen con la relación del punto anterior, para después comprobar si efectivamente se cumple. El procedimiento fue el mismo que en la tarea 1, y a los alumnos con dificultades se les dejó un poliedro físico para facilitarles la comprobación.

• Tarea 3: impresión de los vértices necesarios

Ahora los alumnos proceden a construir los poliedros correspondientes. Los vértices los tenía impresos el profesor de antemano, ya que es algo que puede consumir bastante tiempo (Figura 4). Sin embargo, se explicó a los alumnos cómo se imprimen dos vértices de prueba, ya que resulta provechoso que el alumnado se involucre en la creación de todos los componentes y conozca las posibilidades de la impresora. Lo interesante del modelo de vértice escogido es que es un diseño paramétrico y, por tanto, permite adaptar el modelo al grosor del objeto que seleccionemos como arista (los palos de brocheta, en nuestro caso) posibilitando el hacer poliedros de gran tamaño.

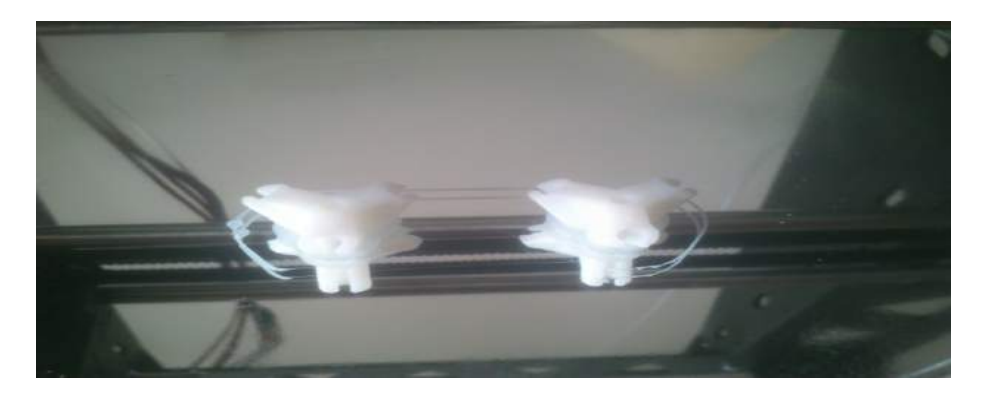

**Figura 4. Dos vértices del tetraedro en la base de la impresora. El modelo de vértice es de W. Adams (http://www.thingiverse.com/thing:9359)**

• Tarea 4: montaje de los poliedros

El uso de palos de brochetas como aristas conlleva una manipulación. Hay que cortarlas para que sean todas iguales y, pese a que al alumnado se le pidió que fuera riguroso, siempre hay alumnos que cuando pasan a la fase de montaje se dan cuenta que necesitan nuevas aristas de la longitud correcta (Figura 5).

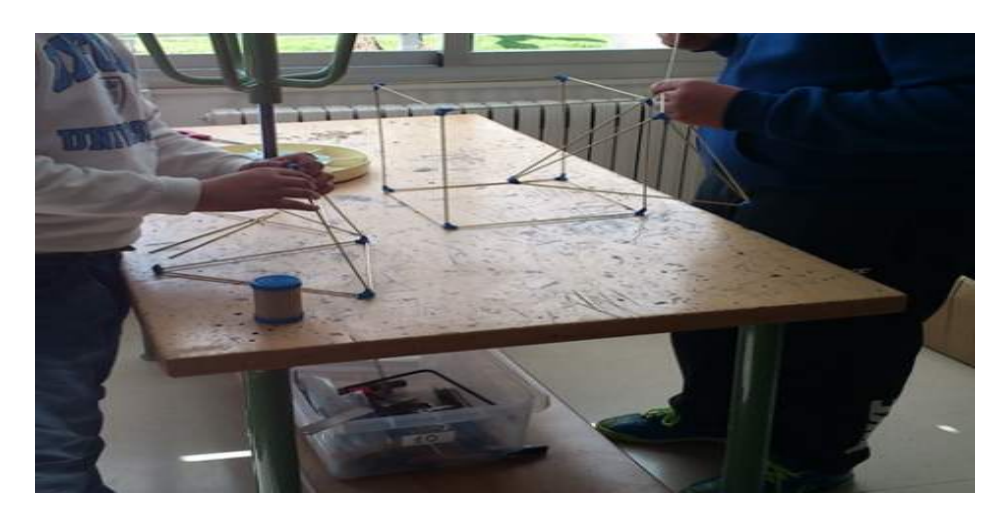

**Figura 5. Alumnado de 2º ESO en la fase construcción de los poliedros**

La tercera situación, con otro grupo de 2º de ESO, se propuso como actividad voluntaria en la asignatura de matemáticas, durante la unidad didáctica de cuerpos geométricos, aunque el objetivo final era detectar intuiciones primarias erróneas y sesgos en el razonamiento probabilístico de los alumnos. La consigna fue:

La tarea consiste en diseñar un dado con ordenador. Es voluntario y añade 0,5 puntos al examen de geometría. Después, imprimiré en 3D vuestros dados, que os podréis quedar, y os pediré que los probéis para ver si están o no sesgados. A continuación, os explico cómo hacerlo.

El mismo día de presentación de la actividad, se introdujo a los alumnos brevemente en el manejo de la aplicación online TinkerCad, y durante esa misma semana fueron entregando sus diseños (Figura 6). Posteriormente, se les citó individualmente para hacerles una breve entrevista basada en las siguientes preguntas: ¿es este el dado

que diseñaste? ¿te gusta cómo ha quedado? ¿lo usarías para jugar a algún juego de mesa? ¿cómo sabrías si es un buen dado? ¿hacemos la prueba?

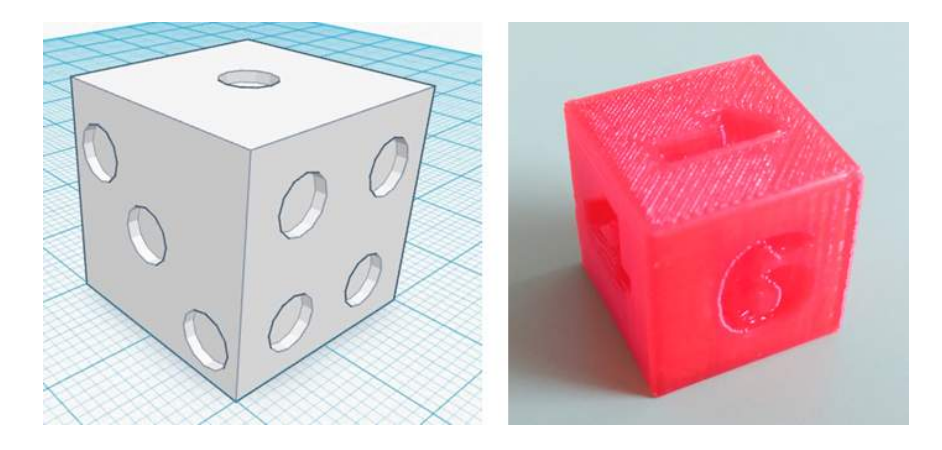

#### **Figura 6. Producciones de los alumnos de 2º ESO (13-14 años) utilizando el software Tinkercad**

En la experiencia que realizamos se observó cómo, casi ninguno de ellos, intenta ni siquiera que las caras de los dados pesen lo mismo (Figura 6).

La cuarta y última de las situaciones se realizó con un niño de 5 años de edad, escolarizado en segundo curso de Educación Infantil. La tarea, guiada en todo momento por uno de los autores, consistió en construir un juego sobre los animales de los polos (Figura 7), para el que se utilizó el software de modelado Tinkercad y la impresora 3D para hacer realidad esos diseños, los cuales se subieron a Thingiverse (http://www.thingiverse.com/thing:1321560) Los objetivos didácticos, desde el punto de vista lógico-matemático, consistieron en trabajar formas de figuras planas y de cuerpos en el espacio, así como vocabulario propio de medida y de geometría (altura, grosor, espesor, círculo, cilindro, etc.), así como lógico (unión de figuras, diferencia).

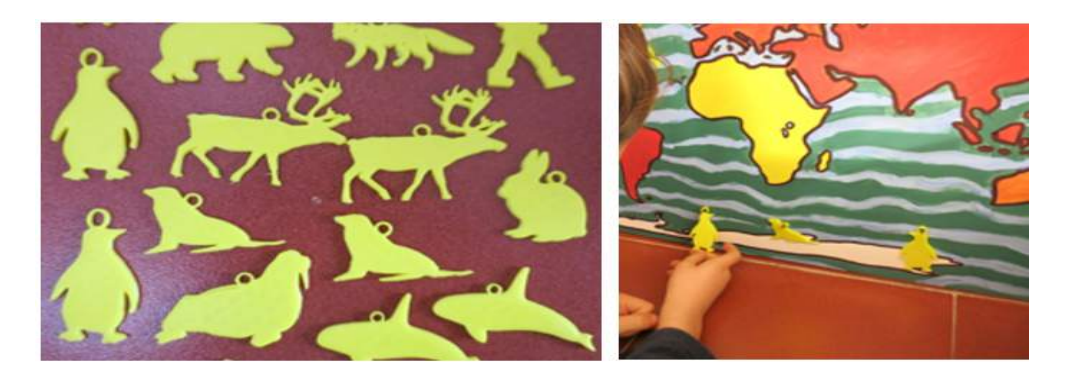

**Figura 7. Figuritas de animales fabricadas para un juego en infantil**

Las siluetas bidimensionales de los animales que se ven en la Figura 7 se buscaron en Internet, eligiendo el niño las que más le gustaban de cada animal, teniendo en cuenta las restricciones que se le dieron (que fueran completamente negras, que no tuvieran muchos huecos en el interior, etc. para facilitar su impresión). Posteriormente, se importaban estas siluetas en Tinkercad y se extruían para darles volumen, siendo algo que hacía el niño de forma guiada. Por último, a cada figurita se le añadía un cilindro hueco, seleccionándolo desde las formas predefinidas y modificando el tamaño a conveniencia, uniendo ambos objetos para obtener la figura final.

# **Resultados**

En cada una de las situaciones anteriores se llevan a cabo ciertas prácticas matemáticas, a partir de las cuales emergen diferentes objetos matemáticos. Las anotaciones recogidas permiten analizar cuáles fueron esos objetos, permitiendo construir la Tabla 1, que recoge la configuración básica de objetos primarios y significados de cada una de las tareas.

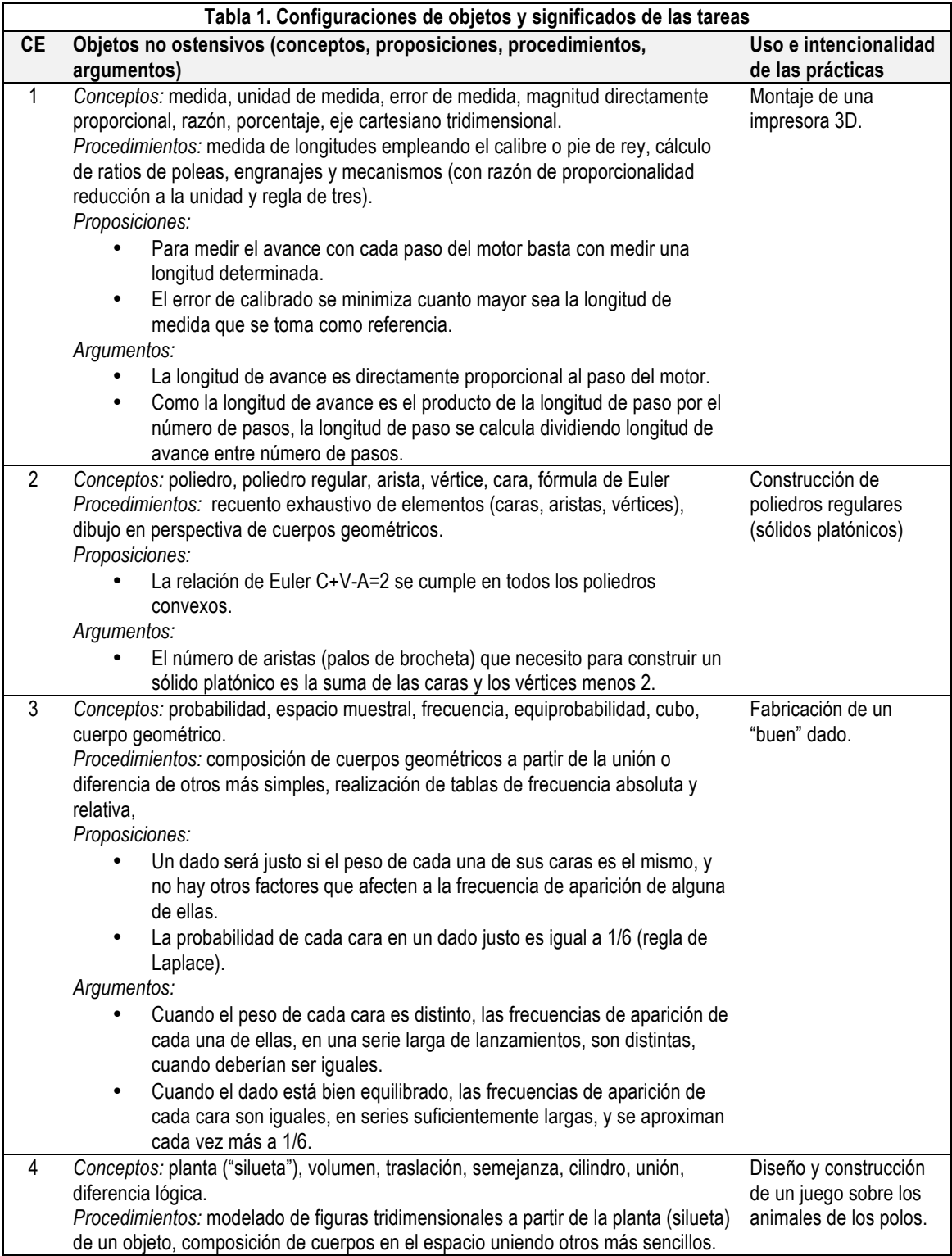

### **Discusión**

En la primera de las situaciones, hemos visto que la propia actividad de montaje de una impresora 3D de tipo *RepRap* implica poner en juego conocimientos matemáticos, además de físicos y tecnológicos. Por ello, en algunos centros educativos se ha planteado la construcción de la impresora 3D como si se tratase de un proyecto, a partir de kits adquiridos por Internet o de la compra de piezas por separado. La calibración y optimización mecánica de la impresora no es una tarea trivial (Vera, 2012), y una vez montada es necesario realizar medidas con cierta precisión y calcular correcciones. Todo este proceso implica una serie de cálculos y la aplicación de nociones de proporcionalidad, de geometría y de funciones.

Estas impresoras, en realidad, no son otra cosa que máquinas de control numérico, por lo que se pueden modificar para realizar otras tareas. Por ejemplo, para actuar como plotter, tal y como se ha visto en esta situación. De esta forma, el alumno debe programar directamente el plotter para dibujar figuras geométricas sin la ayuda de herramientas de diseño, trabajando cambios de sistemas de referencia, pasando de coordenadas polares a cartesianas en 2D. Al mismo tiempo, se pone en juego la comprensión de las razones trigonométricas del triángulo rectángulo que aparece al desplazarnos de un punto a otro del plano con respecto a los ejes cartesianos.

Este proyecto se alinea perfectamente con la normativa curricular, la cual recoge, en forma de competencia, que los alumnos deben adquirir habilidades para que aprendan a aprender, siendo algo que debe fomentarse desde las edades más tempranas (Páramo, 2014).

La segunda de las situaciones versó sobre contenidos propios del bloque de geometría. A priori, también resulta evidente que la geometría va a ser la rama de las matemáticas que mayor relación va a tener con el software de diseño y su posterior impresión en plástico. Así, los programas CAD permiten diseñar cualquier tipo de pieza, elaborar composiciones, etc. Estas acciones podrían realizarse, hasta cierto punto, con paquetes de software de geometría dinámica, como *Geogebra*, cuya característica principal es el que proporciona una base interactiva para relacionar álgebra y geometría (Hohenwarter y Jones, 2007). No hay duda de que actualmente Geogebra es un software muy extendido y que se utiliza en los más diversos contextos, incluida la formación de maestros (Madrid, 2015). Sin embargo, los entornos CAD que se han comentado anteriormente permiten diseñar objetos reales, potenciando el contexto de aplicación y facilitando la visualización de las piezas cuando éstas son impresas y pueden manipularse. Por otro lado, aquellos entornos que, además, permiten el diseño paramétrico, dan pie a articular significados algebraicos e incluso de tipo lógico (restricciones), enlazando álgebra y geometría.

Si bien la actividad descrita no se amplió, siempre se puede complementar con diversas propuestas: calcular áreas, volúmenes, alturas, inscribir poliedros dentro de otros, construcción de redes de poliedros, etc. El modelo de vértice utilizado facilita la unión de poliedros, ya que aparece un hueco en el centro de los vértices que permite la conexión entre los vértices de dos poliedros. De esta forma, una actividad sugerente es la inscripción de un tetraedro dentro de un cubo, previo estudio de la relación entre el tamaño de las aristas del cubo y del tetraedro. Además, su construcción nos va a permitir visualizar la relación entre el volumen del cubo y el tetraedro para deducir sus fórmulas. Por otro lado, el modelo de vértice utilizado en la situación podría sustituirse por uno creado por el propio el alumnado, conformando otra actividad interesante de aplicación de conceptos geométricos, que podría ser propuesta para alumnado de bachillerato.

La tercera de las situaciones nos indica que no debemos restringirnos únicamente a las aplicaciones geométricas del diseño en 3D que, por otro lado, siempre van a estar presentes. En el mismo proceso de diseño, dependiendo de lo que se pretenda construir, se deberán tener en cuenta consideraciones relacionadas con otras ramas de las matemáticas. Así, en la enseñanza de la probabilidad resulta esencial la modelización y la simulación (Batanero, Henry y Parzysz, 2005). En la tarea propuesta, que consistió en diseñar un dado para luego imprimirlo y comprobarlo experimentalmente, las producciones del alumnado reflejan su razonamiento probabilístico y algunos sesgos relacionados con él. Dicha actividad permite articular el significado frecuencial de la probabilidad con el significado clásico o a priori, momento que implica un cambio conceptual importante.

Finalmente, la última de las situaciones sugiere que el modelado y la impresión en 3D no han de ceñirse a una etapa en concreto, pudiendo comenzar a trabajarse incluso en la etapa de infantil. Así, los animalitos de la Figura 7 fueron modelados por un niño de 5 años de edad, de forma guiada, pero siendo plenamente consciente del proceso que estaba llevando a cabo.

### **Conclusiones**

El diseño y la impresión 3D de piezas en plástico está viviendo un auge que se refleja en la adquisición y montaje de este tipo de equipamiento en los centros educativos. Más allá de las competencias tecnológicas que se adquieren y del gusto por resolver problemas uno mismo, núcleo mismo de la cultura *maker*, las didácticas específicas deben investigar las oportunidades que aparecen con nuevos tipos de tareas y actividades.

En este artículo hemos mostrado las indagaciones llevadas a cabo en una serie de experiencias, la cuales, únicamente constituyen una muestra del universo de posibilidades. Tal y como apunta Eisenberg (2013), no se han de buscar aplicaciones educativas de la impresión en 3D exclusivamente en las aulas. Fuera de ellas también tiene lugar el aprendizaje, y en el tiempo libre y de ocio, los niños pueden querer diseñar y fabricar sus propios juguetes, piezas de construcción que complementen a las que ya tienen o elaborar adornos, como pulseras y collares. En el otro extremo, podemos encontrar a docentes que tengan una impresora en casa y decidan buscar o diseñar materiales para su uso en el aula.

Se han esbozado diferentes opciones de introducir el modelado y la impresión en 3D en la enseñanza de las matemáticas. Así, los diferentes paquetes de software mencionados poseen características que complementan otros entornos de geometría dinámica, como *Geogebra*, que ya son habituales en las aulas, permitiendo articular álgebra y geometría y facilitando la manipulación y visualización de las piezas. Por otro lado, la geometría no es la única área de las matemáticas donde se pueden movilizar conocimientos. A modo de ejemplo, se ha explorado una tarea en la que los alumnos evidencian su razonamiento probabilístico, mostrando sesgos y creencias erróneas. Las prácticas y los objetos matemáticos puestos en juego sugieren la pertinencia de este tipo de tareas desde el punto de vista epistémico, siendo ésta una de las facetas a considerar cuando se evalúa el grado de adecuación (idoneidad) de una propuesta de aula (Godino, 2013).

Por otro lado, el disponer de una impresora en el centro educativo abre las puertas a la introducción de la robótica (González-Gómez, Valero-Gómez, Prieto-Moreno y Abderrahim, 2012). Si bien existen modelos de robots orientados al ámbito educativo,

el abanico de posibilidades se extiende al poder diseñar piezas nuevas, modificar diseños existentes e imprimirlos directamente.

#### **Referencias**

- Batanero, C., Henry, M. y Parzysz, B. (2005). The nature of chance and probability. En G. A. Jones (Ed.), *Exploring probability in school: Challenges for teaching and learning*, pp. 15-37. Dordrecht: Kluwer.
- Bowyer, A. (2006). The Replicating Rapid–prototyper: moving hardware through the wires. *Reflections|Projections 2006 (Invited address).* University of Illinois: USA. Recuperado de https://www.youtube.com/watch?v=nKizOZv8zoc. archivado en WebCite® el 10 de diciembre de 2016 [http://www.webcitation.org/6mel1aL1I]
- Eisenberg, M. (2013). 3D printing for children: What to build next? *International Journal of Child-Computer Interaction*, *1*(1), 7- 13.
- Giacomone, B., Godino, J. D., Wilhelmi, M. R. y Blanco, T. F. (2016). Reconocimiento de prácticas, objetos y procesos en la resolución de tareas matemáticas: una competencia del profesor de matemáticas. En C. Fernández, J. L. González, F. J. Ruiz, T. Fernández y A. Berciano (Eds.), *Investigación en Educación Matemática XX* (pp. 275-284). Málaga: SEIEM.
- Godino, J. D. (2013). Indicadores de la idoneidad didáctica de procesos de enseñanza y aprendizaje de las matemáticas. *Cuadernos de Investigación y Formación en Educación Matemática, 11*, 111-132.
- González-Gómez, J., Valero-Gómez, A., Prieto-Moreno, A., & Abderrahim, M. (2012). A new open source 3D-printable mobile robotic platform for education. En *Advances in autonomous mini robots* (pp. 49-62). Springer Berlin Heidelberg.
- Hernández, R., Fernández, C. y Baptista, M. P. (2010). *Metodología de la investigación*. México: McGraw-Hill.
- Hohenwarter, M. y Jones, K. (2007). Ways of linking geometry and algebra: the case of GeoGebra. *Proceedings of the British Society for Research into Learning Mathematics*, *27*(3), 126– 131.
- Jones, R., Haufe, P., Sells, E., Iravani, P., Olliver, V., Palmer, C., y Bowyer, A. (2011). RepRap – the replicating rapid prototyper. *Robotica, 29,* 177-191.
- Madrid, M. J. (2015). Enseñando geometría: Geogebra 3D en la formación para maestros. *Epsilon 32*(2), 31-38.
- Páramo, M. Beatriz. (2014). Reflexiones, ejes y propuestas en torno a aprender a aprender desde las primeras edades. *Actas del II Congreso Virtual Internacional sobre Innovación Pedagógica y Praxis Educativa (INNOVAGOGIA)*, 21-23 de noviembre de 2014, 340-349.
- Vera, A. (2012). *Protocolo de calibración y optimización mecánica de una impresora 3D*. Trabajo Fin de Grado. Universidad Carlos III. Madrid.